## <span id="page-0-0"></span>**Šablony servisní činnosti**

Kapitola [Šablony servisní činnosti](#page-0-0) obsahuje následující témata:

- [Obecné informace](#page-0-1)
- [Struktura formuláře Šablona servisní činnosti](#page-0-2) [Struktura formuláře Položka šablony](#page-1-0)

## <span id="page-0-1"></span>Obecné informace

K [naplánovaným servisním činnostem](https://docs.elvacsolutions.eu/pages/viewpage.action?pageId=58204122) můžete nejen připojovat již předpřipravené [pracovní postupy](https://docs.elvacsolutions.eu/pages/viewpage.action?pageId=58204047), ale v systému **TechIS** si také můžete připravit sofistikované [šablony.](#page-0-0) Po [přiřazení šablony k danému majetku](https://docs.elvacsolutions.eu/pages/viewpage.action?pageId=58204349) je automaticky naplánována servisní činnost dle jednotlivých položek šablony.

Pro jednotlivé položky v rámci šablony lze nastavit [způsob pojmenování](https://docs.elvacsolutions.eu/pages/viewpage.action?pageId=58203824) a zajistit tak větší přehlednost v plánech servisní činnosti.

[Založení](https://docs.elvacsolutions.eu/pages/viewpage.action?pageId=58197313) a [editace](https://docs.elvacsolutions.eu/pages/viewpage.action?pageId=58197319) šablony servisní činnosti se provádí na stejném formuláři. Význam jednotlivých polí je popsán v kapitole [Struktura](#page-1-0)  [formuláře šablony servisní činnosti.](#page-1-0)

[Oprávnění uživatelé](https://docs.elvacsolutions.eu/pages/viewpage.action?pageId=2716756) systému **TechIS** mají k dispozici standardní akce pro práci se záznamy (např. založení a editace šablony servisní činnosti aj.), více viz kapitola [Základní akce pro práci se záznamy.](https://docs.elvacsolutions.eu/pages/viewpage.action?pageId=2716649) Možnosti filtrování jsou uvedeny v kapitole [Filtrování dat.](https://docs.elvacsolutions.eu/pages/viewpage.action?pageId=2716632)

[Šablony servisní činnosti](#page-0-0) spustíte z [navigace](https://docs.elvacsolutions.eu/pages/viewpage.action?pageId=58197072) sekce **Tikety a servisní činnost > Plán servisní činnosti > Šablony servisní činnosti**.

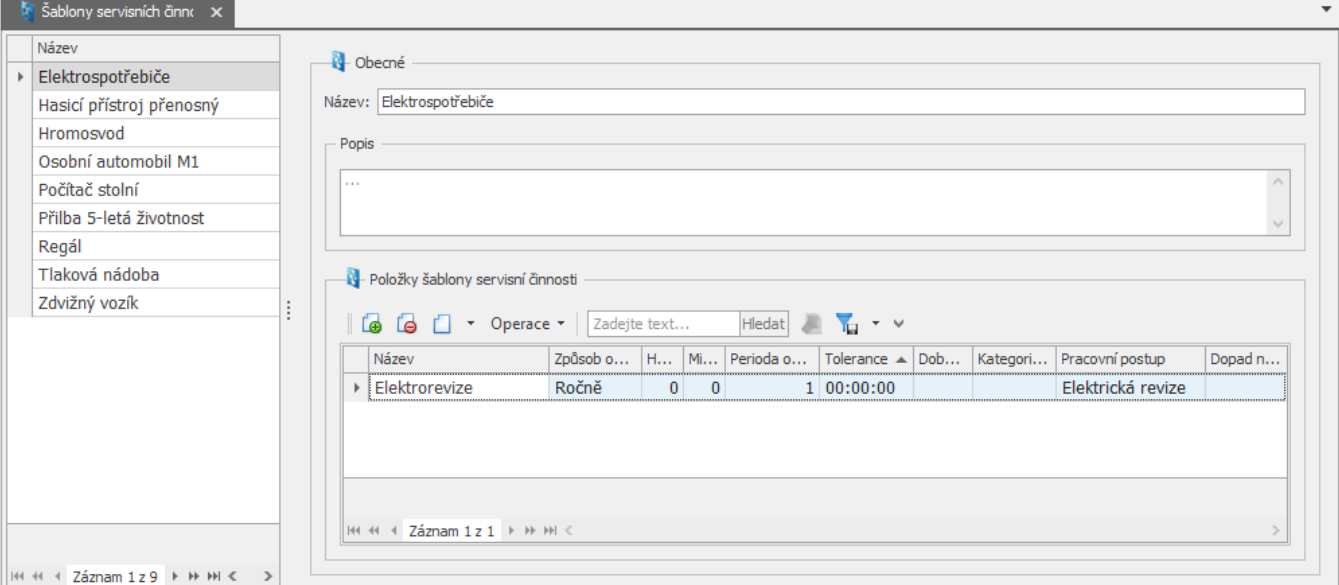

## <span id="page-0-2"></span>Struktura formuláře Šablona servisní činnosti

[Založení](http://confluence.elvacsolutions.eu/pages/viewpage.action?pageId=137305208) a [editace](http://confluence.elvacsolutions.eu/pages/viewpage.action?pageId=137305206) [šablony servisní činnosti](#page-0-0) se provádí v modifikovaném zobrazení na formuláři **Šablona servisní činnosti**. Význam jednotlivých polí formuláře Šablony servisní činnosti je popsán v tabulce níže.

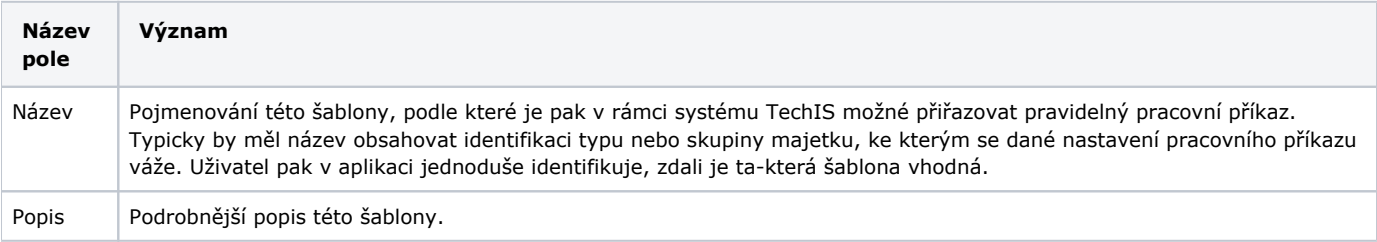

Položky šablony údržby Při použití této šablony pro založení pracovního příkazu na konkrétní technologie vznikne na základě každé položky šablony jeden [plán servisní činnosti](https://docs.elvacsolutions.eu/pages/viewpage.action?pageId=58204122).

Novou položku šablony servisní činnosti založíte přes tlačítko **Nový** umístěné na [nástrojové liště](https://docs.elvacsolutions.eu/pages/viewpage.action?pageId=58197004) sekce **Položky šablony servisní činnosti**. Popis formuláře Položka šablony servisní činnosti je uveden v textu níže.

## <span id="page-1-0"></span>**Struktura formuláře Položka šablony**

Význam jednotlivých polí formuláře **Položka šablony** je popsán v tabulce níže.

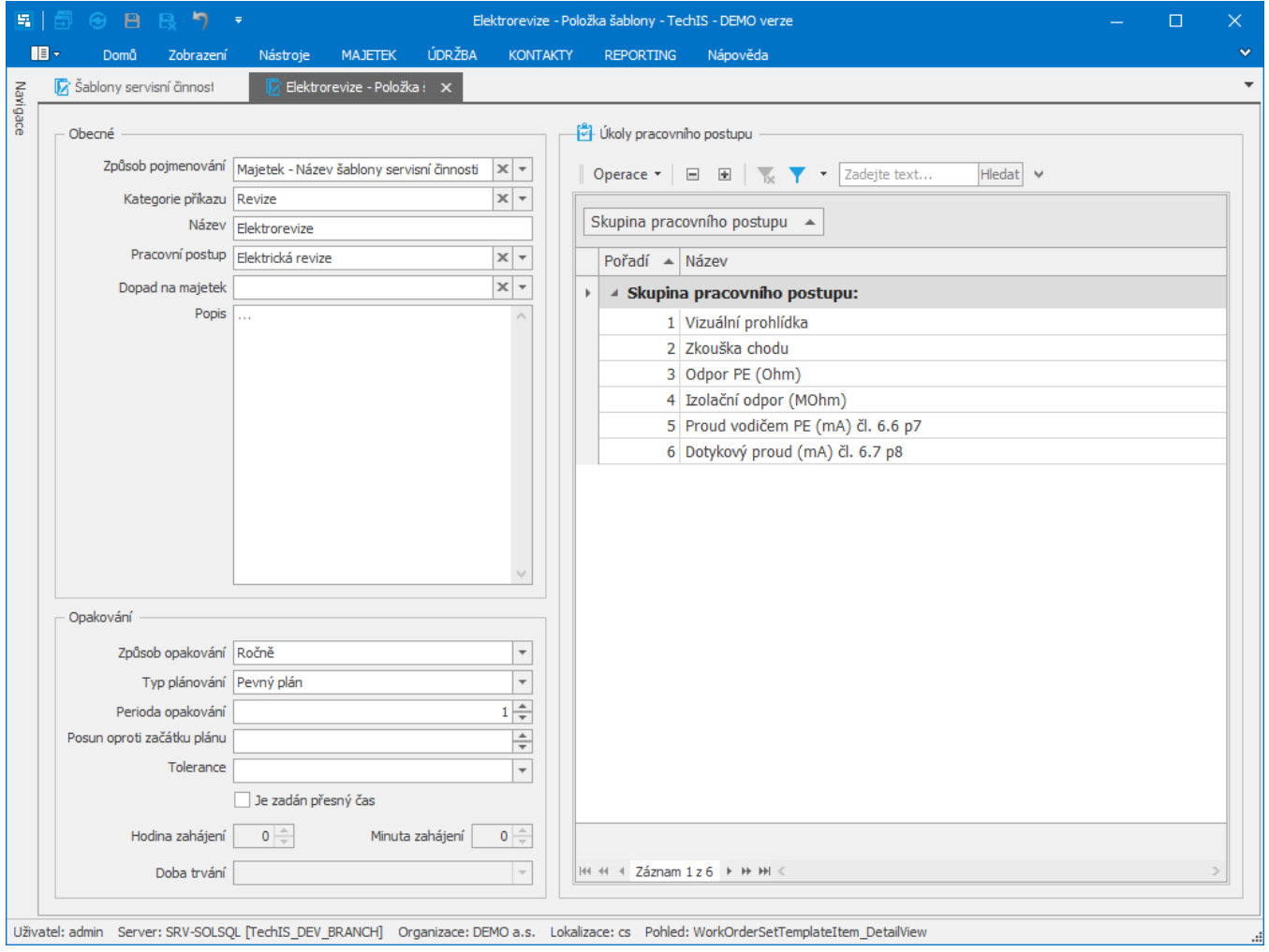

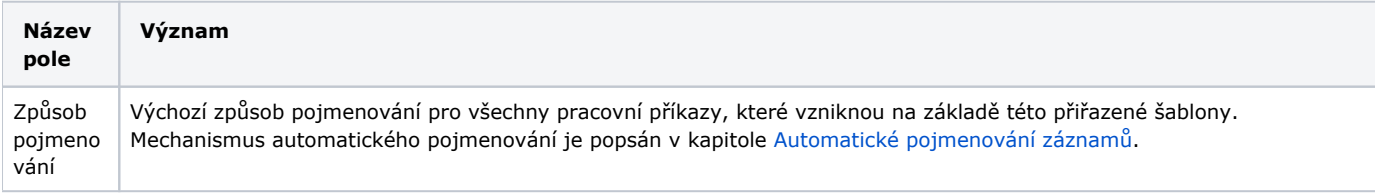

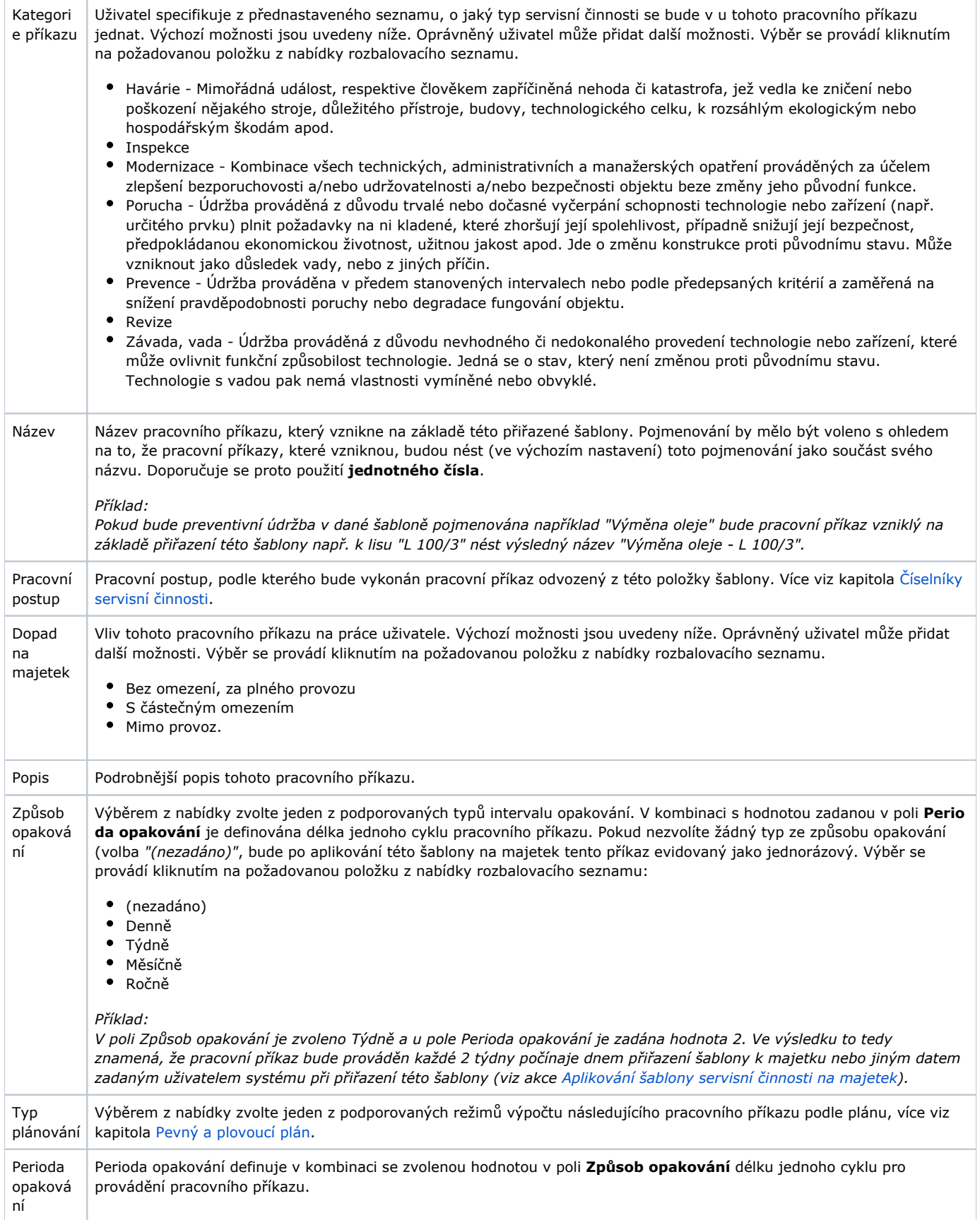

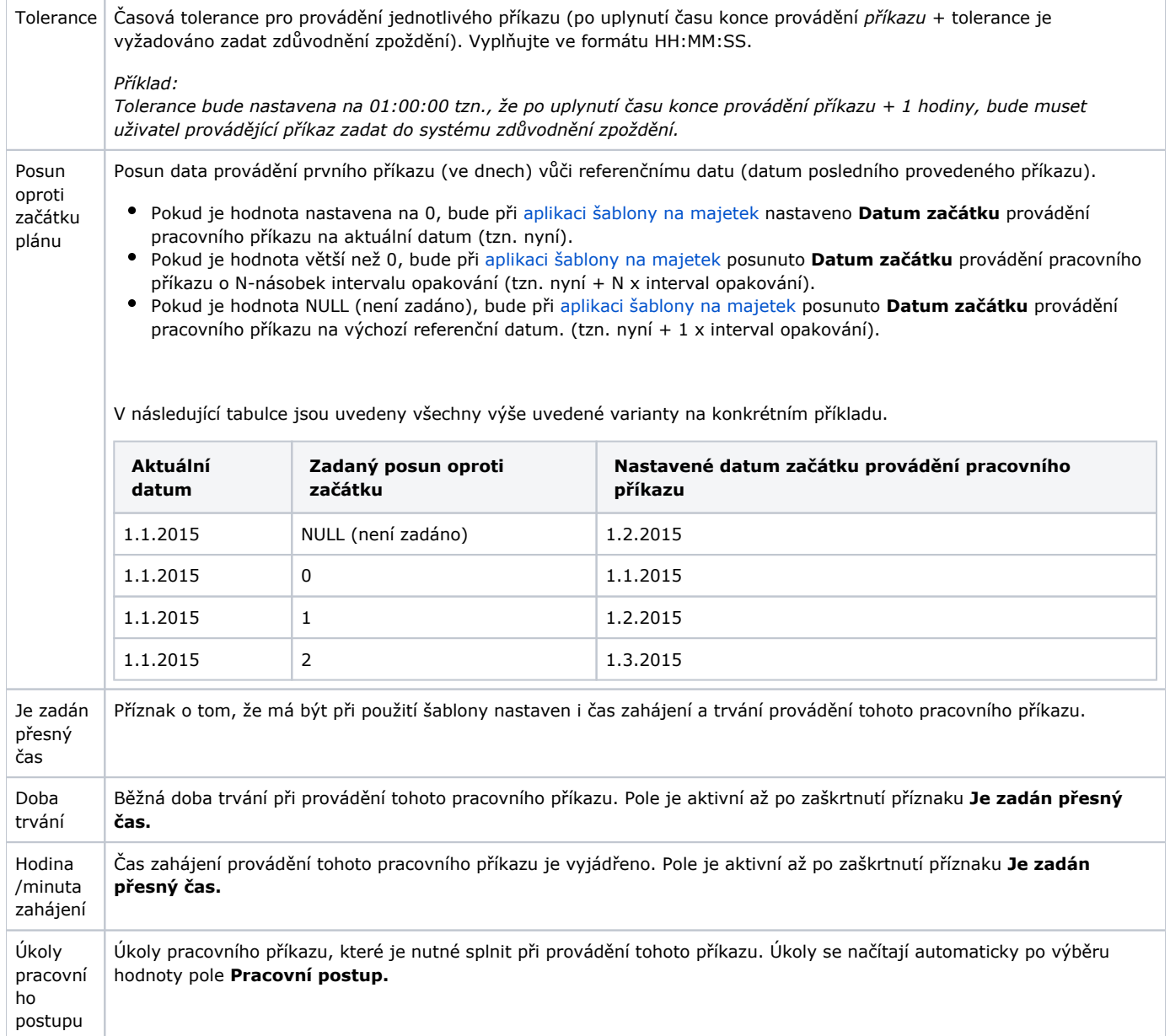